## PC ChinaNet WiFi 短信动态密码用户使用方法

## **PC WiFi** 热点信号选择:

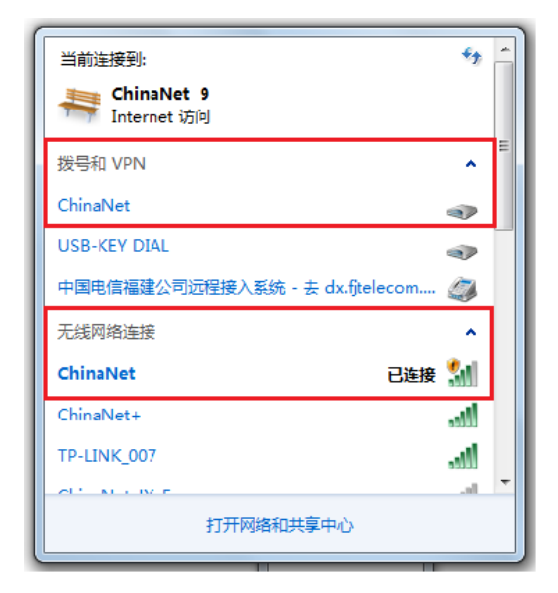

## **PC**(天翼宽带客户端版)**WiFi** 上网过程:

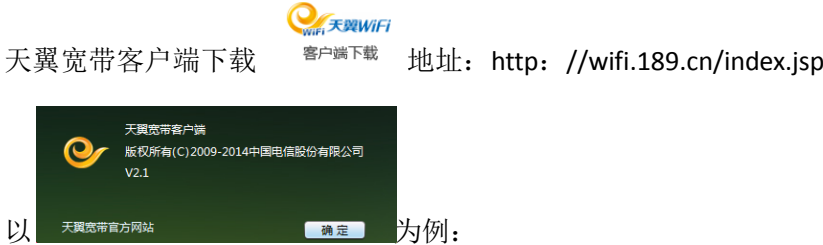

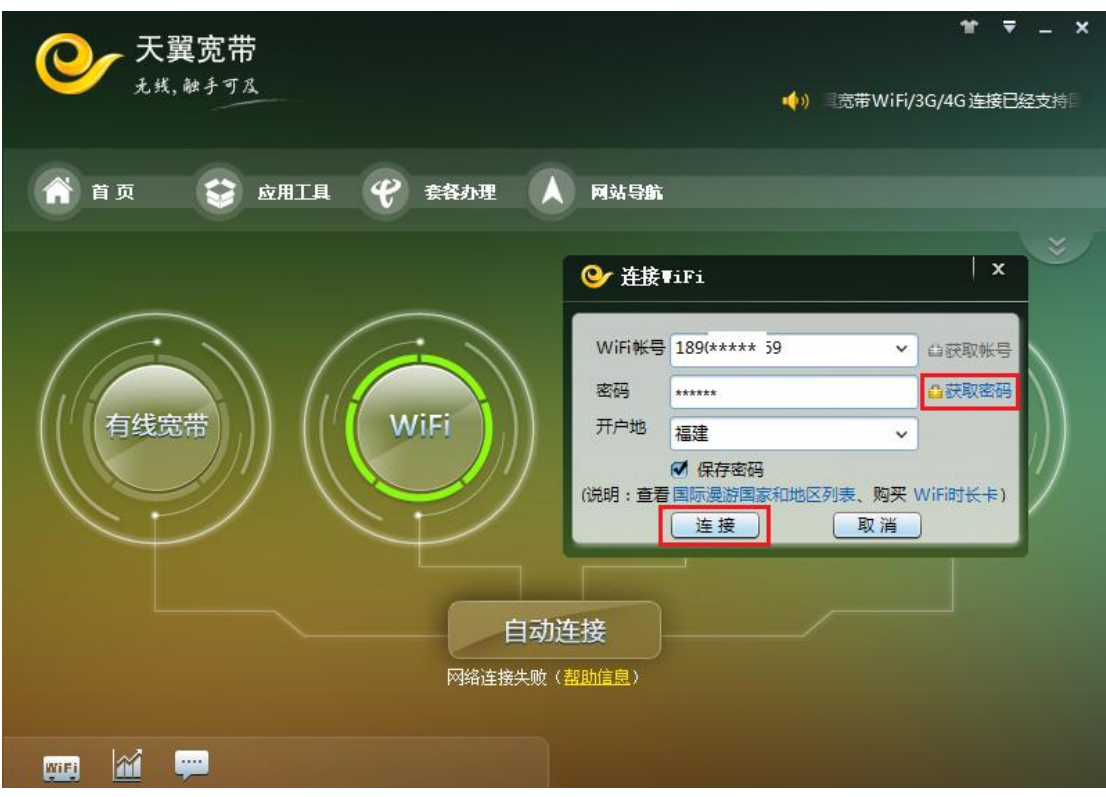

您会收到一条来自 10001 的 WiFi 上网动态密码短信:

用户获取到动态密码短信的格式为 WiFi 上网动态密码为 XXXXXX,, 该密码在 XXXX 年 XX 月 XX 日 XX 时 XX 分前有效, 密码失效后需要重新获取。(友情提醒:请不要将短信密码告诉 其他人,以免产生不必要的资费纠纷。)

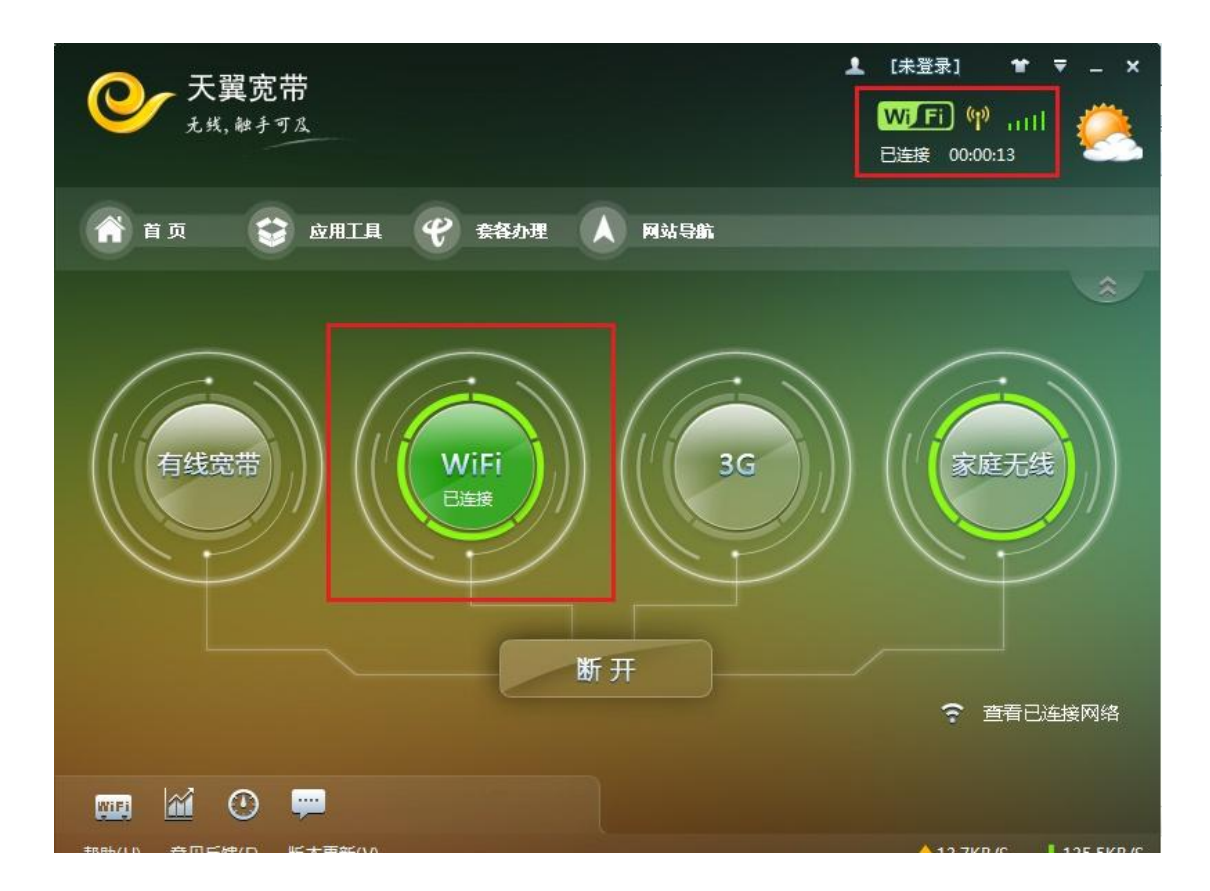

成功后,您的 PC 右下角任务栏会出现一个登录小图标如下图,提示您天翼宽带已连接。

同时,若您使用客户端方式登录后,同一账号的终端设备上会出现一条来自 10001 的登录天 翼宽带 WiFi 网络的确认短信。内容: 尊敬的用户, 您正在福建使用本手机号登录天翼宽带 WiFi 网络。本条为确认短信,敬请使用!

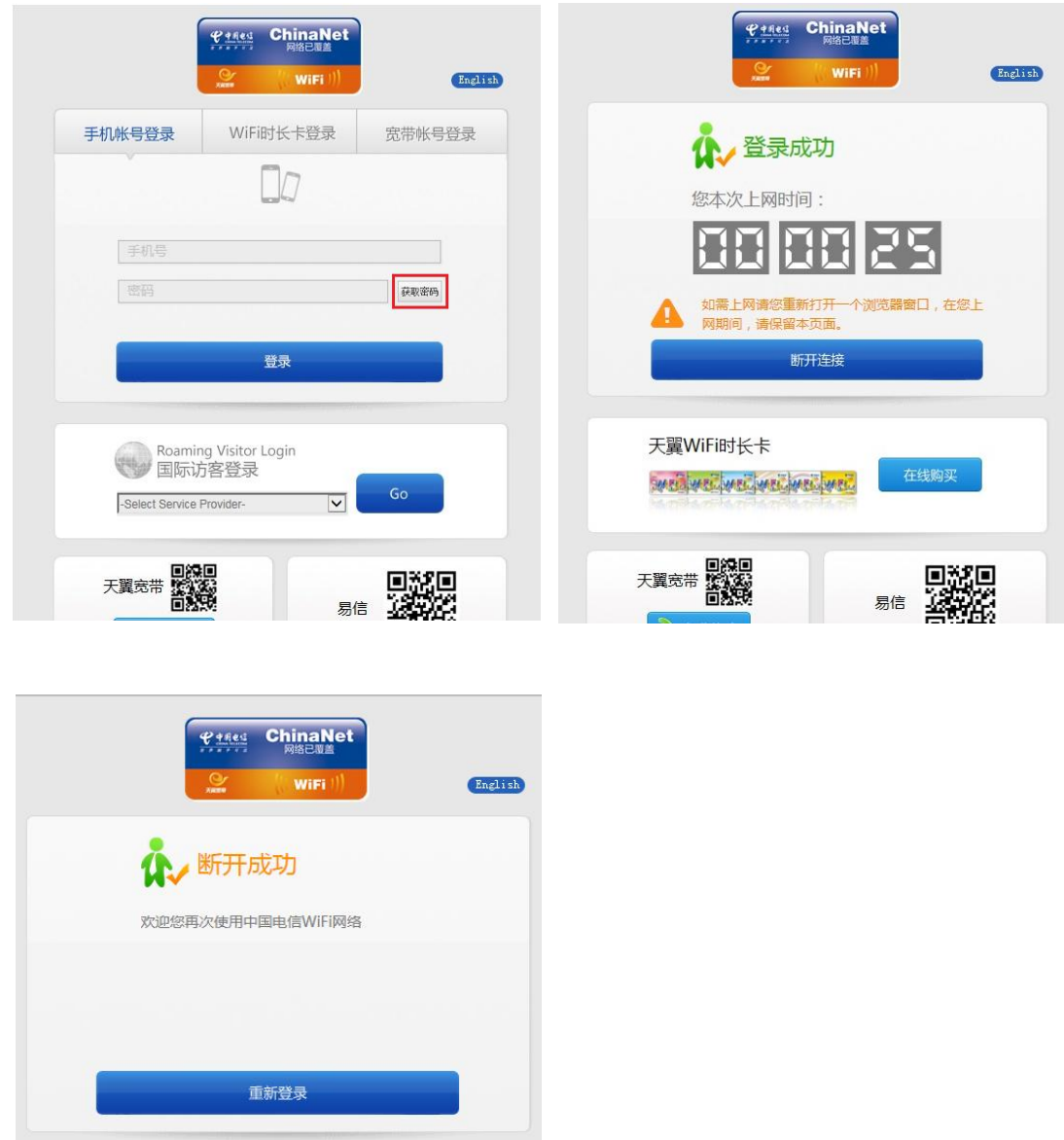

**PC**(页面登录版)**<https://portal.wifi.189.cn/v50/default.jsp> WiFi** 上网过程:

友情提醒:若您在 6 小时内退出连接再次登录是不用再次获取短信上网动态密码的, 再次提 醒您不要将短信密码告诉其他人,以免产生不必要的资费纠纷。超出密码有效期后,之前获 取的 WiFi 动态密码失效, 如需再次登录使用 WiFi 业务, 需重新获取动态密码。